# PluginCasperJS

New to [Tiki17](https://doc.tiki.org/Tiki17). This new [wiki plugin](https://doc.tiki.org/tiki-editpage.php?page=wiki%20plugin) allows to use "CasperJS" in Tiki, which is a navigation scripting & testing utility for PhantomJS and SlimerJS (still experimental). It eases the process of defining a full navigation scenario and provides useful high-level functions, methods & syntactic sugar for doing common tasks. See more information at [PhantomJS and CasperJS](https://doc.tiki.org/PhantomJS-and-CasperJS)

## Parameters

Plugin Manager error: casperjs plugin not found How to use the code

- Install Package (jerome-breton/casperjs-installer)
- Enable casper (pref wikiplugin casperjs)
- Create a tiki page with the following content:

 ${CASPERJS() } {SOURCE() } var casper = require('casper').create(); var links; function getLinks() { //}$ Scrape the links from top-right nav of the website var links = document.querySelectorAll('ul.navigation li a'); return Array.prototype.map.call(links, function (e) { return e.getAttribute('href') }); } // Opens casperjs homepage casper.start('http://casperjs.org/'); casper.then(function () { links = this.evaluate(getLinks); tikiBridge.add('links', links); }); {SOURCE} {CASPERJS}

• Run it  $\Box$ 

## What works

Currently, it runs casperjs, and display back to the user:

- The (full) script that was run
- The output of the command line
- The results from the casperjs execution, using TikiBridge (is injected into the CasperJS script as a easy way to send results back to tiki).

How does the TikiBridge works:

- Before running the script it prefix and postfix the CasperJS script with some JS code (the TikiBridge)
- You can send variables back to Tiki by calling TikiBridge.add('variable name', variable)
- At the end of the script (is appended) a call to TikiBridge.done that will format the variables to be sent back to tiki.

### Next Steps

- Discuss specific implementations to see how to use this data and what is needed to make it useful to a tiki instance.
- Make some [profiles](https://doc.tiki.org/Profiles)

## Examples

Taking Screenshots with CasperJS

In a Tiki Page, use the following code:

```
{CASPERJS()} {SOURCE()} var casper = require('casper').create();
casper.start('https://dev.tiki.org/Development', function() { casper.capture('screenshots/tiki_dev.png');
this.echo('File saved in TIKI_ROOT/screenshots/tiki_dev.png'); }); casper.run(); {SOURCE}
{CASPERJS}
```
Click on Execute CasperJS script and the screenshoot will be stored in "TIKI\_ROOT/screenshots", with

#### **Output**

**Console Output** \$ /var/www/localhost/bin/casperis '/var/tmp/casperis-script-asC40W' File saved in TIKI\_R00T/screenshots/tiki\_dev.png

Click to expand

Fetch page Titles with CasperJS

In a Tiki Page, use the following code.

{CASPERJS()} {SOURCE()} var casper = require('casper').create();

casper.start('https://tiki.org/HomePage', function() { this.echo('https://tiki.org/HomePage page title:' + this.getTitle()); }); casper.thenOpen('https://dev.tiki.org/Development', function() { this.echo('https://dev.tiki.org/Development page title:' + this.getTitle()); }); casper.run(); {SOURCE} {CASPERJS}

### **Output**

Console Output \$ /var/www/localhost/bin/casperis '/var/tmp/casperis-script-SDivOI' https://tiki.org/HomePagers.page.title:HomePage | Tiki Wiki CMS Groupware :: Community<br>https://tiki.org/HomePagers.page.title:HomePage | Tiki Wiki CMS Groupware :: Community<br>https://dev.tiki.org/Developmentrs page.title:De

Click to expand

Scrape Google and get results Title Tags with CasperJS

In a Tiki Page, use the following code:

 ${CASPERIS() } {SOURCE() } var titleTags = []; var casper = require('casper').create(); function$ getLinks() { var titleTags = document.querySelectorAll('h3.r a'); return

Array.prototype.map.call(titleTags, function(e) { return e.innerText; }); } // Set user-agent to render page like chrome casper.userAgent('Mozilla/5.0 (Windows NT 10.0; Win64; x64) AppleWebKit/537.36 (KHTML, like Gecko) Chrome/70.0.3538.77 Safari/537.36'); casper.start('http://google.com/', function() { // Wait for the page to be loaded this.waitForSelector('form[action="/search"]'); });

casper.then(function() { // search for 'tikiwiki groupware' from google this.fill('form[action="/search"]', { q: 'tikiwiki groupware' }, true); }); casper.then(function() { // aggregate results for the 'tikiwiki

groupware' search titleTags = this.evaluate(getLinks); }); casper.run(function() {

this.echo(titleTags.length + ' Title Tags found:'); this.echo(' - ' + titleTags.join('\n - ')).exit(); }); {SOURCE} {CASPERJS}

### **Output**

**Console Output** \$ /var/www/localhost/bin/casperjs '/var/tmp/casperjs-script-twoqla' 6 Title Tags found:  $-$  Demo - Introduction - Download - Installation - Documentation - Features

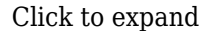